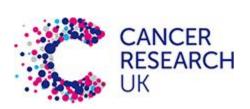

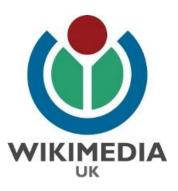

# A beginner's guide to editing Wikipedia

A CRUK & Wikimedia UK training module

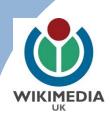

### Your trainer for today

- Dr Mike Peel Lead trainer
- Astronomer at the Jodrell Bank Centre for Astrophysics, University of Manchester
- Wikipedian since 2005
- www.mikepeel.net

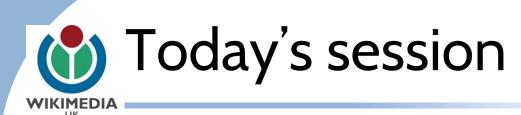

- How to set up your account
- Getting started as an editor
- Adding to the encyclopaedia
- Finding your subject focus

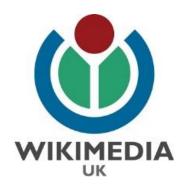

### Setting up a Wikipedia account

 Please create an account, you can see this is the top right corner:

Not logged in Talk Contributions Create account Log in

Read View source View history Search Q

#### Create account

| Username            | (help me choose) |
|---------------------|------------------|
| Enter your username |                  |

#### Password

Enter a password

#### Confirm password

Enter password again

#### Email address (optional)

Enter your email address

#### Security check

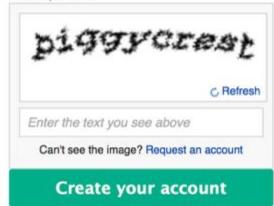

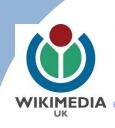

### What is Wikipedia?

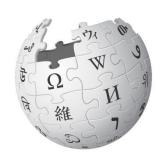

- Wikipedia is a free encyclopedia that anyone can edit and contribute to
- There are articles written in over 295 languages
- It is one of the largest collaborative projects in history
- It relies on the contribution of people like you

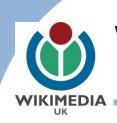

### Why participate?

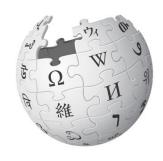

- We need a diversity of experience
- Wikipedia needs expertise
- ~85% of Wikipedia Editors are male
- Women are generally underrepresented (only 1 in 6 biographies are of women)
- Articles focus on "Global North" subjects and Western culture

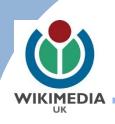

### ( Key points about edits

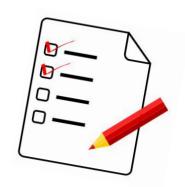

- No original research
  - Articles should summarise what others have published
- Favour meta-analysis, not analysis
- Give assertions context, e.g use quotation marks to indicate that something is a point of view, not necessarily fact
- Look for the consensus on a subject, not the newest theory

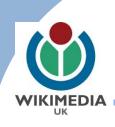

### ( Key points about edits

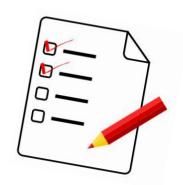

- Neutral point of view
  - Articles should be accurate and without bias
  - All significant viewpoints should be considered and included in a balanced way
- Articles should be written in an encyclopaedic style with a formal tone

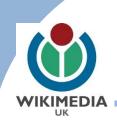

### ( Key points about edits

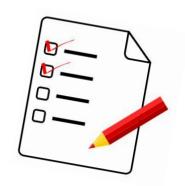

- Conflicts of interest:
- "when advancing outside interests is more important to an editor than advancing the aims of Wikipedia, that editor stands in a conflict of interest"
- Paid contributions without disclosure are against Wikipedia's T&C.
- Always note your affiliation on your user page if it's related to your editing activities.

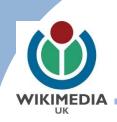

#### Encyclopaedic style

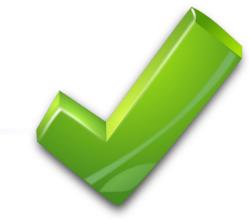

- Try to stick to all of these
  - Use plain language
  - Be brief
  - Cite sources to back up factual claims
  - Attribute viewpoints to the people who hold them
  - Avoid stating conclusions
    - Unless attributable to specific sources

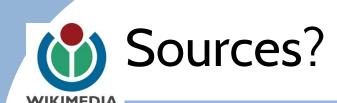

- You are allowed to use primary sources....
   Carefully. Secondary sources are best.
- Scientific journals are preferred
- Original papers can be both primary and secondary sources
   E.g the Abstract may be a primary source, but the Introduction and Discussion may be secondary.

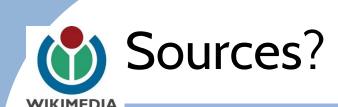

#### **Discussion**

"The present study shows substance X had an analgesic effect on cats" shows study is primary source.

**VS** 

"The present study shows that substance X had an analgesic effect on cats, thereby supporting the review of Reference1" implying external expert review.

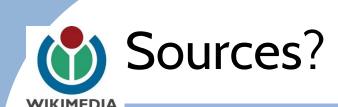

#### Introduction

"There is ample evidence that X is a risk-factor for Y (Reference1, Reference2, Reference3)."

So, experts have reviewed the source.

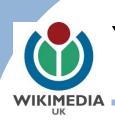

### Your sandbox

- Sandbox pages provide space to experiment with the process of editing Wikipedia pages
- When you are logged in to your User
   Account you access your sandbox by clicking
   on the link at the top right of your screen
- The first time you open your sandbox,
   Wikipedia will automatically create it

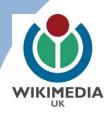

### Using your sandbox

- Use your sandbox to practice and experiment
- You can draft new articles in your sandbox first before saving them

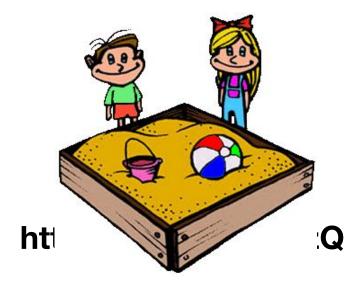

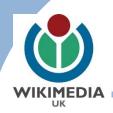

### Note: "Edit Source" vs "Edit"?

- Two different types of editing...
   "Edit source" = Wikitext: Like HTML/LaTeX
   "Edit" = Visual Editor: MS Word style writing
- Today we will be using Visual Editor

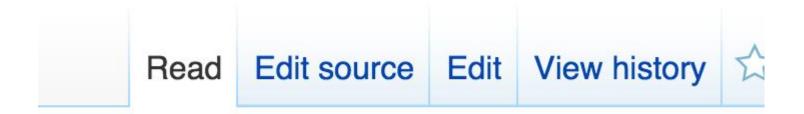

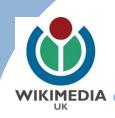

#### Note: "Edit Source" vs "Edit"?

• On some pages it will default to source editing, if so, go to the pen icon on the far right.

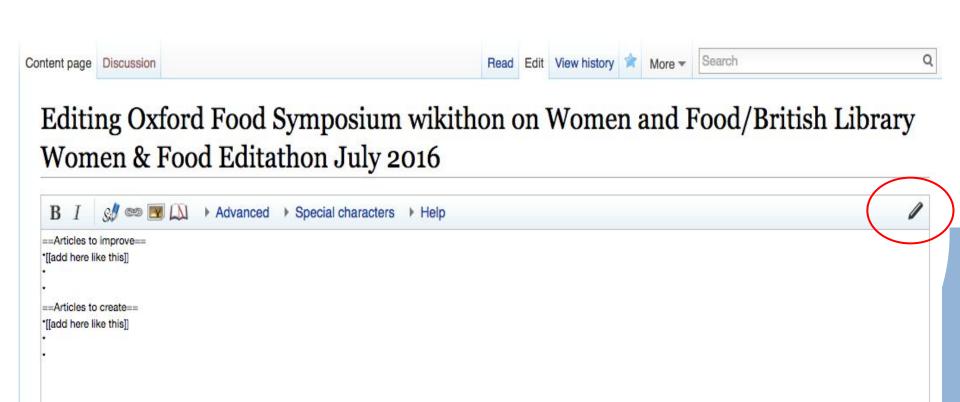

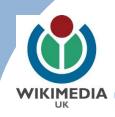

#### Go to Wikipedia...

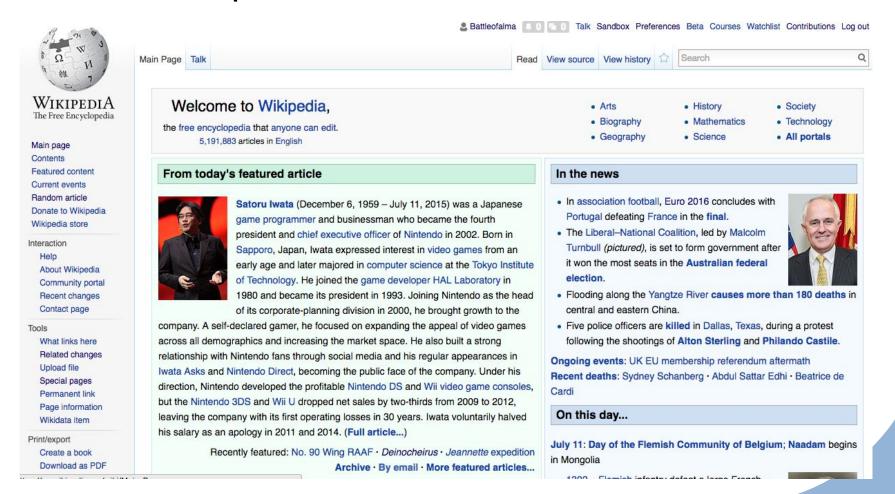

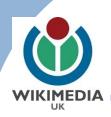

Go to the sandbox (top right)

1936 she was a leader of the Jarrow March, an iconic symbol of

1930s unemployment and impoverishment. On graduating from

the University of Manchester in 1913, Wilkinson worked mainly as

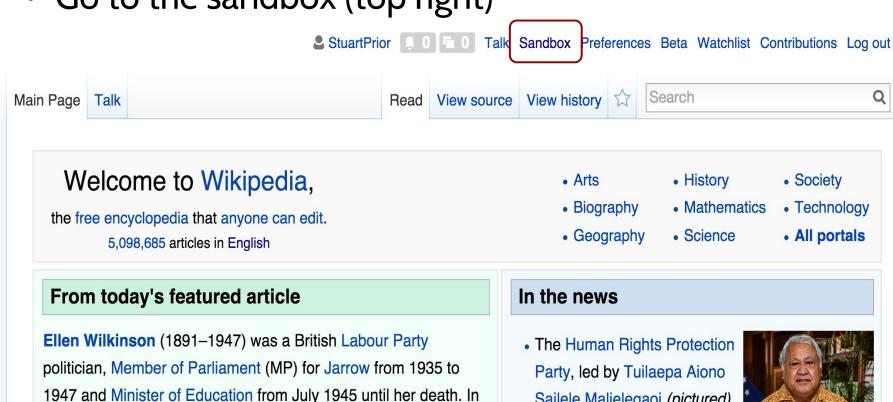

- Sailele Malielegaoi (pictured), wins a landslide victory in the Samoan general election.
- Astronomers announce the

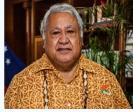

Tuilaepa Aiono Sailele Malielegaoi

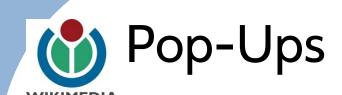

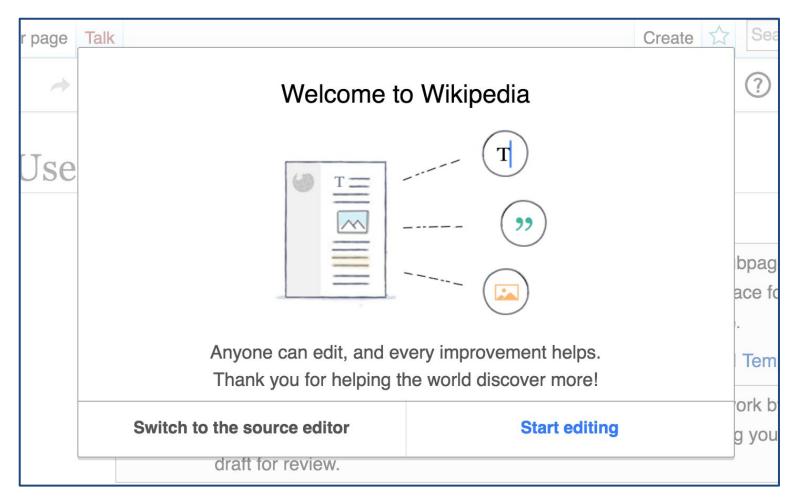

http://bit.ly/2bXBHzQ

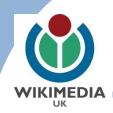

Go to the "Create"...

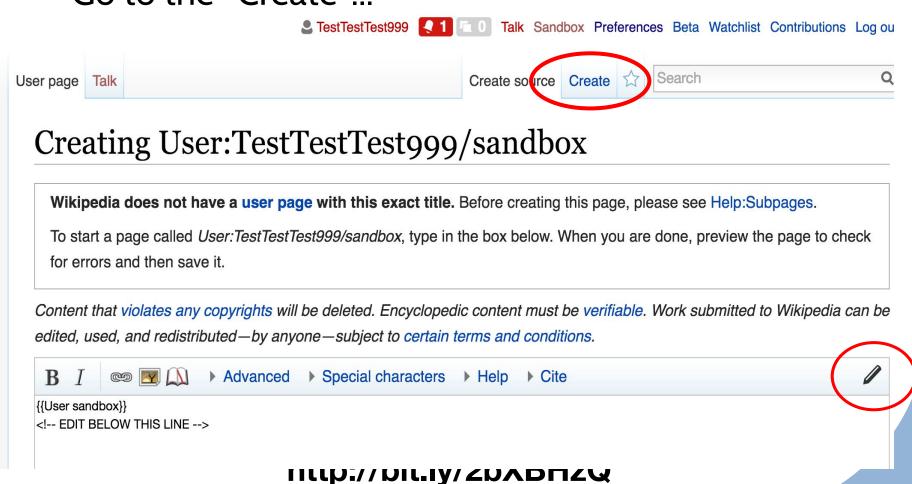

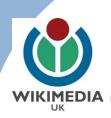

Type something below the box...

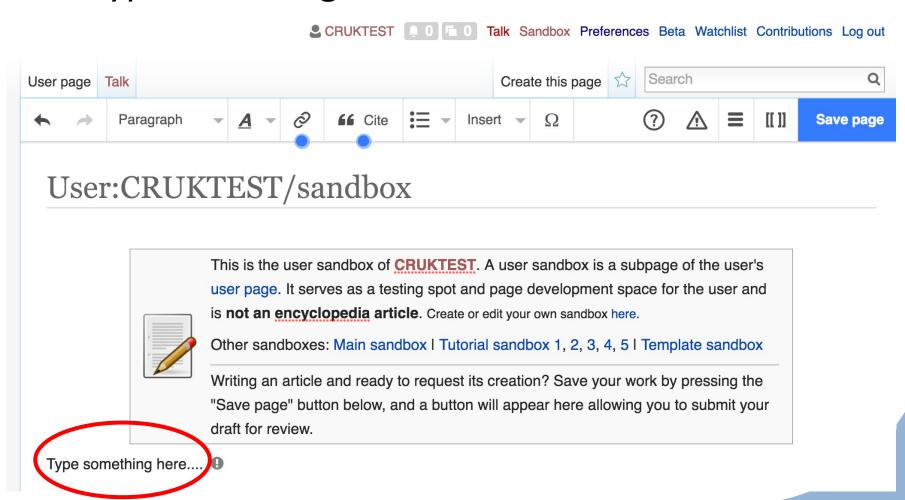

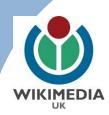

Then Save page (top right)...

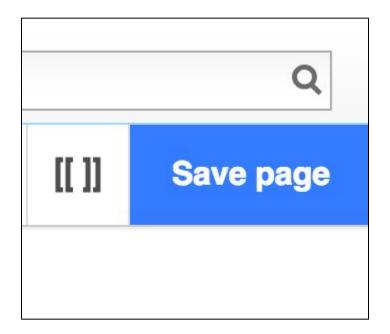

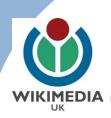

Describe your edit briefly and save again.

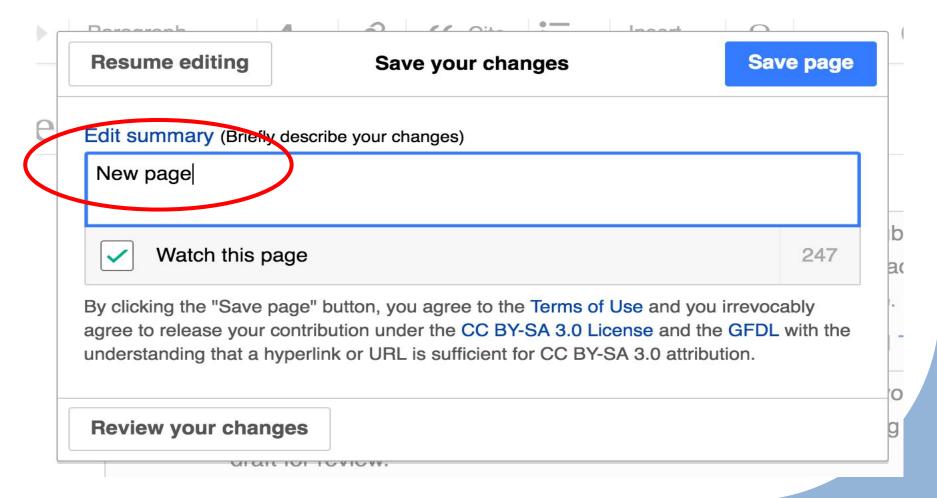

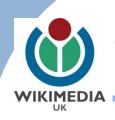

 Now the sandbox has some content, it exists and will show up in blue now where it was a red link before

User page Talk Read Edit View history 🖈 Search Q

#### User:CRUKTEST/sandbox

From Wikipedia, the free encyclopedia

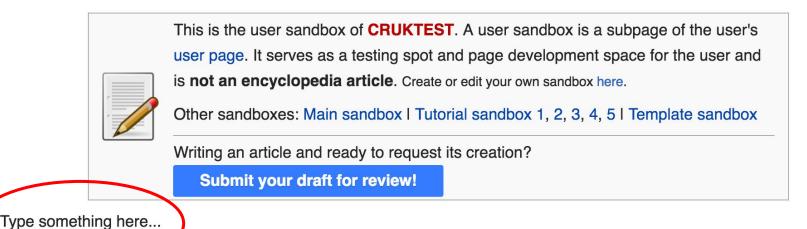

nttp://bit.iy/2bXBHZQ

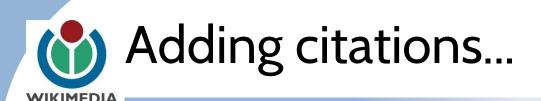

Go to the "edit" button

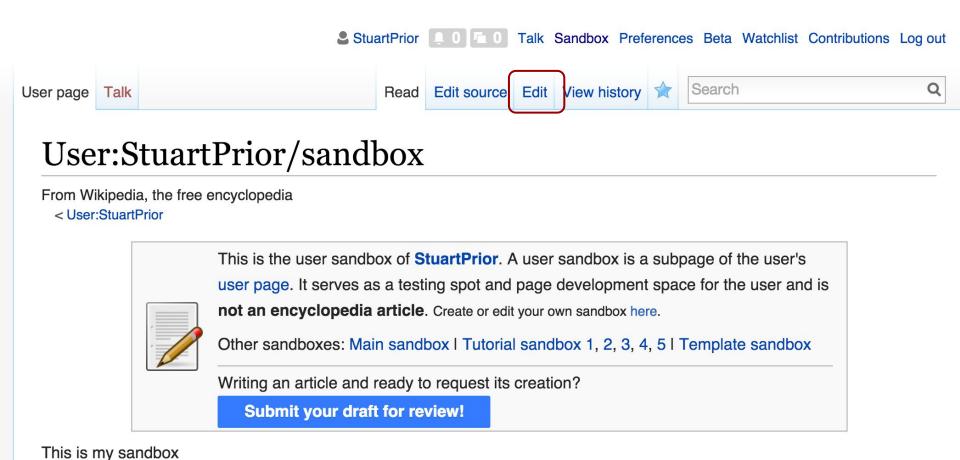

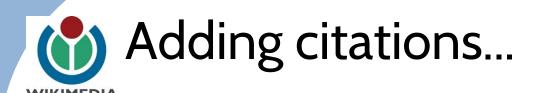

• Type a verifiable statement e.g "The 8th March is International Women's Day"

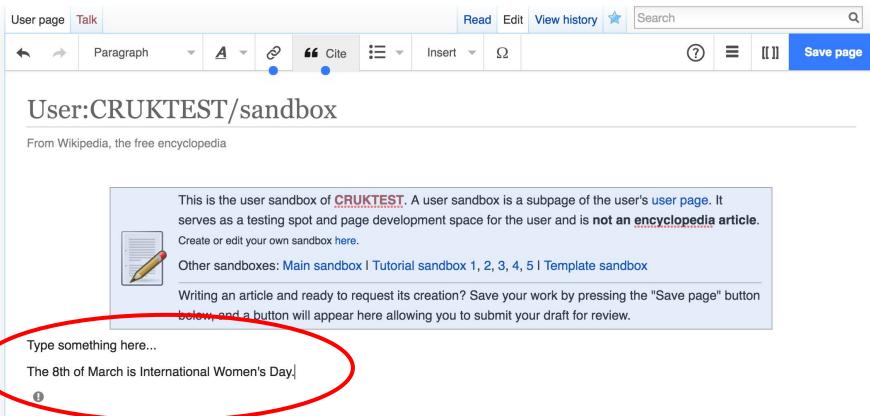

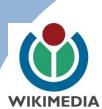

# Find an online source to support your statement..

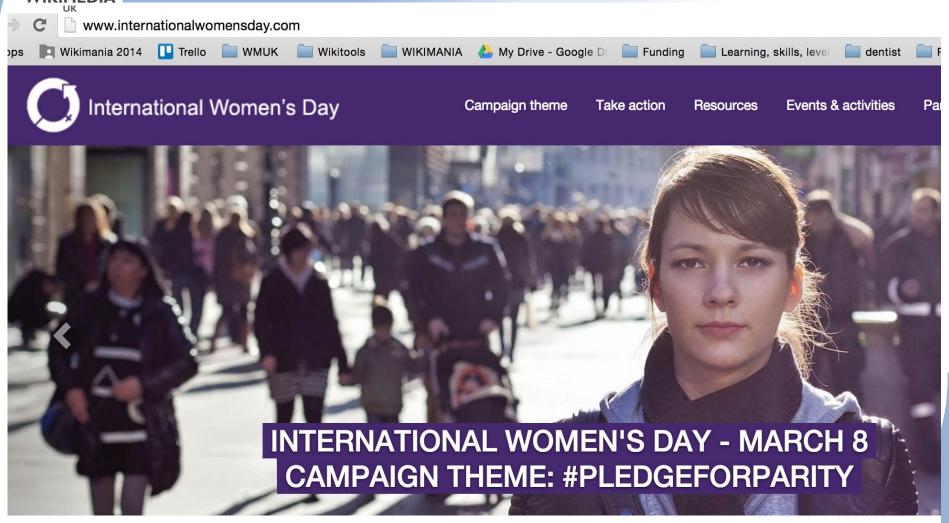

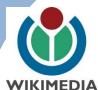

### Click the "cite" button...

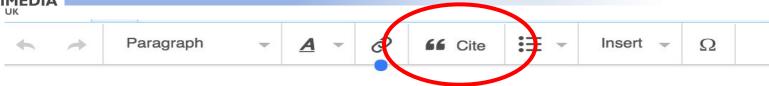

#### User:CRUKTEST/sandbox

From Wikipedia, the free encyclopedia

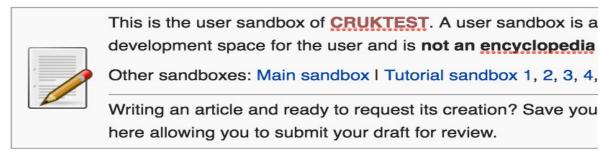

Type something here...

The 8th of March is International Women's Day.

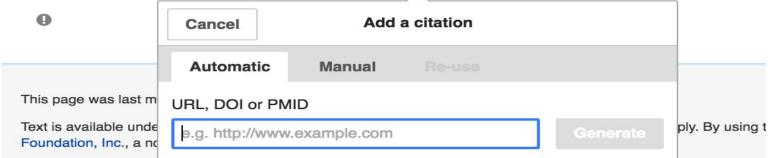

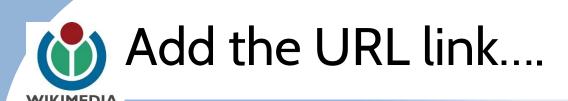

## Copy & paste the url of your online source, and click "Generate".

Type something here...

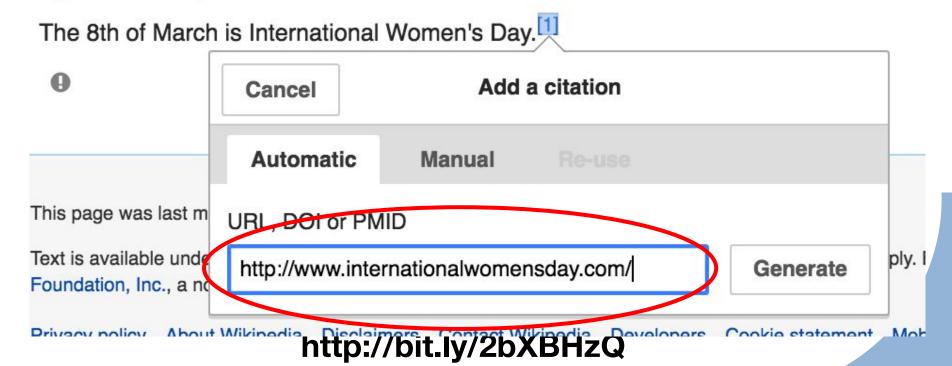

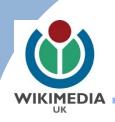

#### Congratulations!

#### Then click "Insert" and you have added a citation.

Type something here...

The 8th of March is International Women's Day.

A

Back

Add a citation

This page was last m

Text is available under Foundation, Inc., a no Website

"International Women's Day". International Women's Day. Retrieved 2016-04-19.

Insert

ply. E

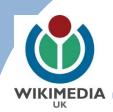

#### Note: Other citations...

 You can reference using DOI or PMID numbers too with the same method.

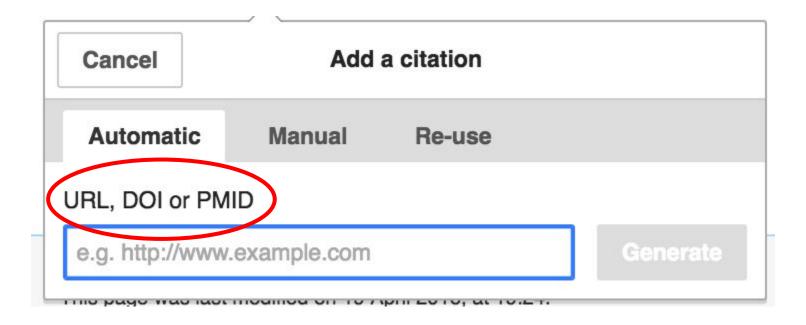

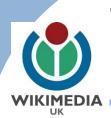

# The Cite tool will auto-populate the PMID/DOI metadata.

#### Another citation.

#### Back

#### Add a citation

#### Journal

Insert

Benson, Dennis A.; Cavanaugh, Mark; Clark,

Karen; Karsch-Mizrachi, Ilene; Lipman, David J.; Ostell,

James; Sayers, Eric W. (2013-01-01). "GenBank". Nucleic

Acids Research 41 (Database issue): D36-42.

doi:10.1093/nar/gks1195. ISSN 1362-4962.

PMC: 3531190. PMID 23193287.

dc

S

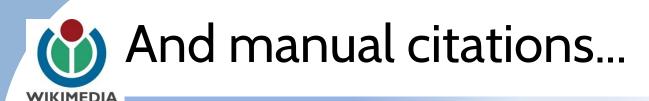

 The Manual tab will offer you more templates to input data manually..

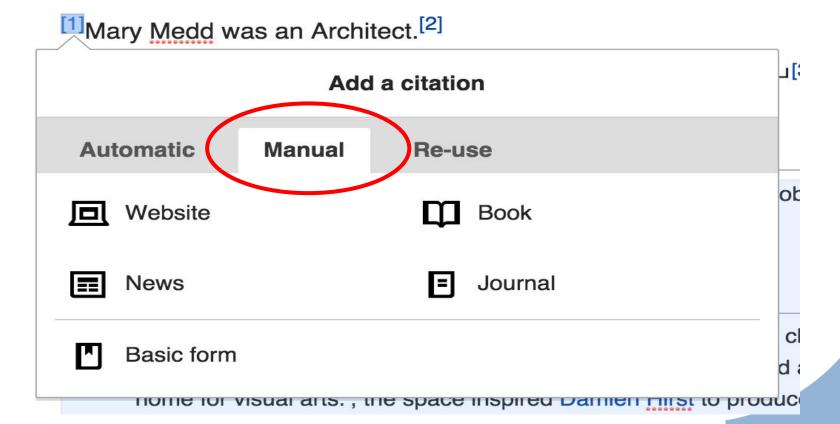

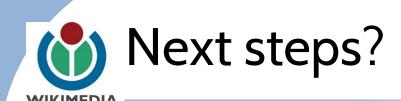

Please create a Userpage using the same method as you did with your sandbox.

- Please say a little about yourself Include profession or field of study
- Affiliated institutions

This helps other editors see your edits in context and be less concerned about conflicts of interest.

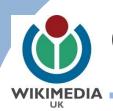

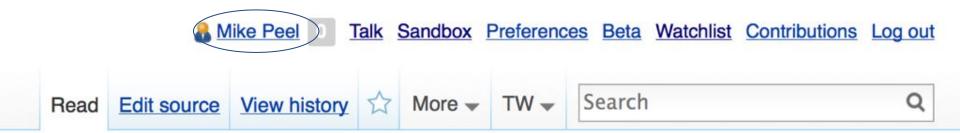

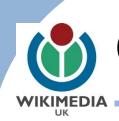

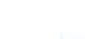

User page

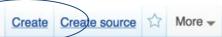

#### User:Mike Peel/Example

From Wikipedia, the free encyclopedia

< User:Mike Peel

Wikipedia does not have a user page with this exact name. Before creating this page, please see Wikipedia:Subpages.

- Start the User: Mike Peel/Example page.
- Search for "User:Mike Peel/Example" in existing pages of namespace User.
- Look for pages within Wikipedia that link to this title.

#### Other reasons this message may be displayed:

- If a page was recently created here, it may not be visible yet because of a delay in updating the database; wait a few minutes or try the <u>purge</u> function.
- Titles on Wikipedia are case sensitive except for the first character; please check alternative capitalizations and consider adding a redirect here to the con
- If the page has been deleted, check the deletion log, and see Why was the page I created deleted?.

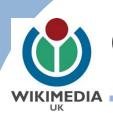

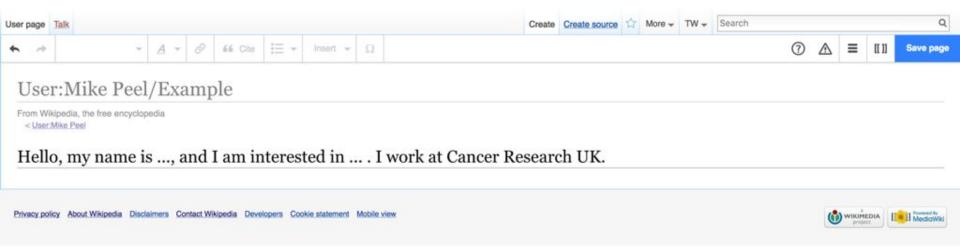

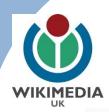

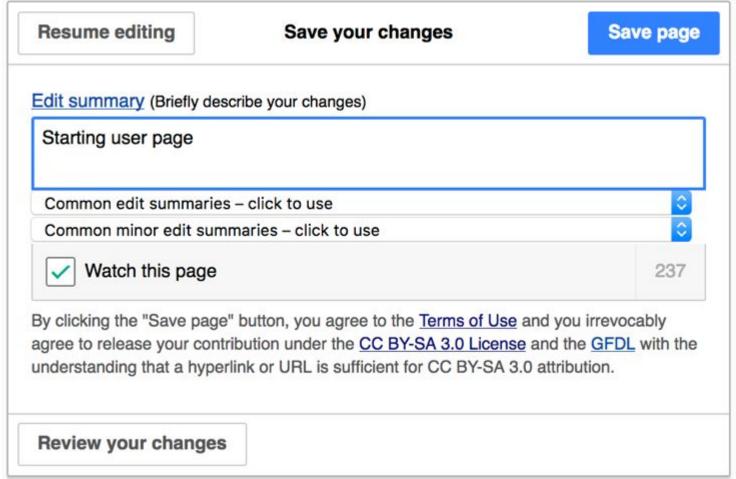

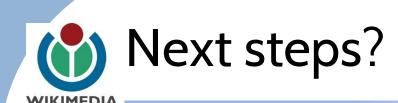

#### Relevant Wikiprojects for you may be:

- Wikiproject Medicine (enwp.org/WP:MED)
- WikiProject Computational Biology (enwp.org/WP:WCB)
- WikiProject Missing encyclopedic articles/Cancer dictionary (Or Google them)

- Please fill in the signup sheets
- It helps us tell how much gets added to Wikipedia
- It helps us tell who we are reaching